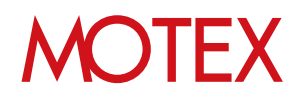

# バージョンアップガイド for Android

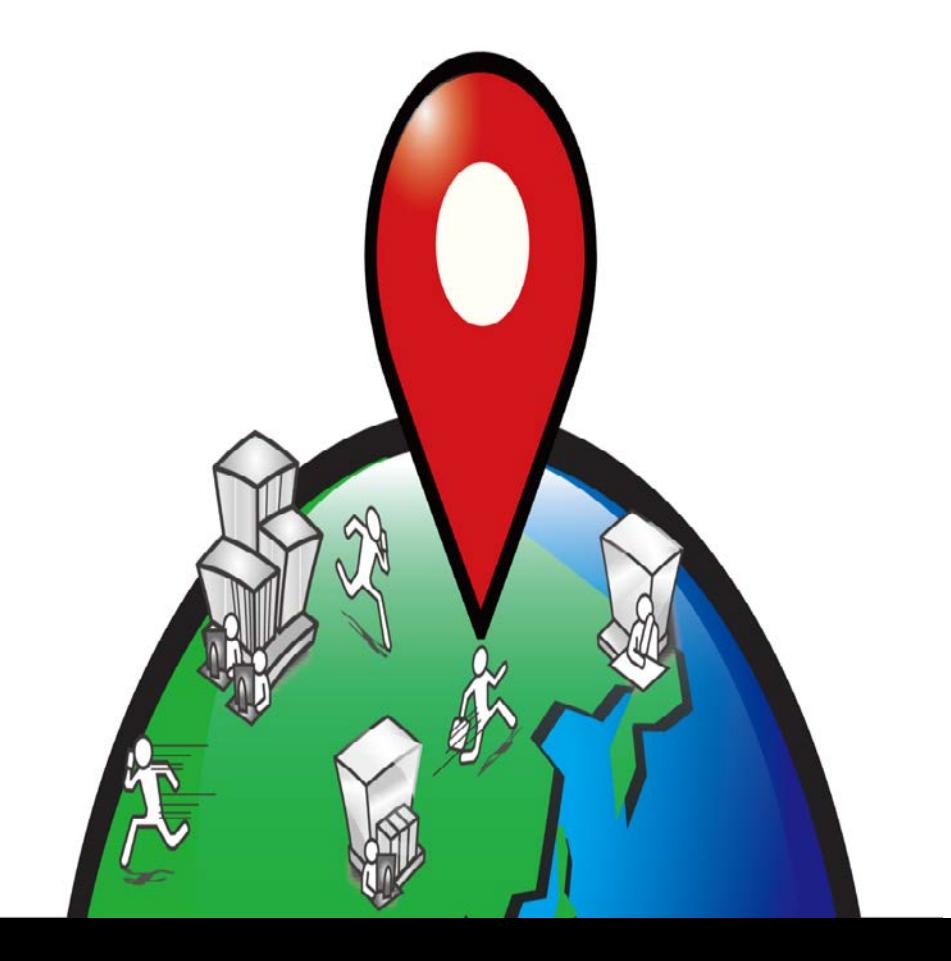

# 改版履歴

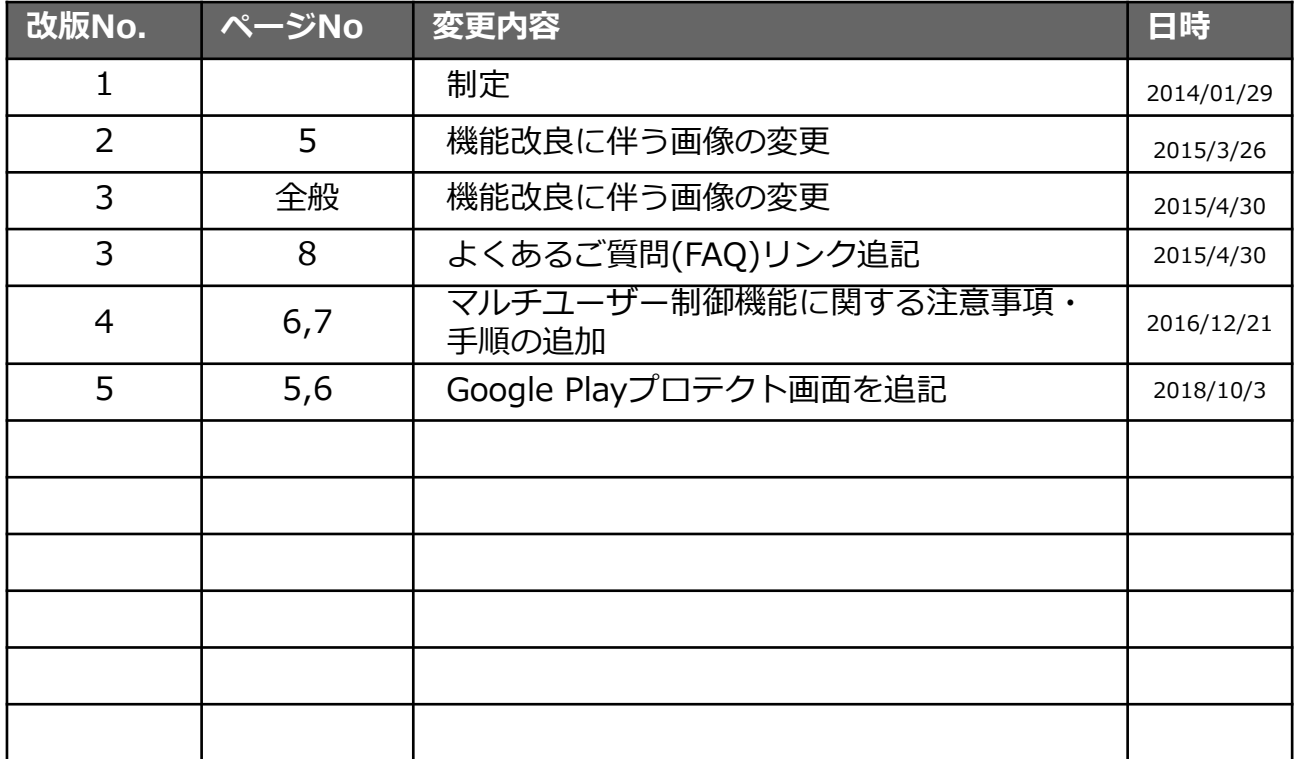

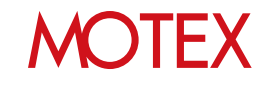

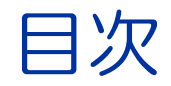

guide

### 1. バージョンアップをする (p.4) 1-1 バージョンアップをする (p.5) 1-2 マルチユーザー機能を制御する場合の注意事項 (p.7)

お問い合わせ先 (p.9)

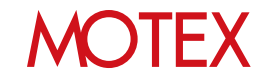

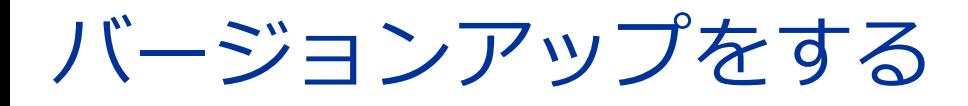

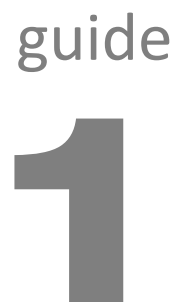

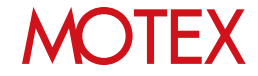

バージョンアップをする

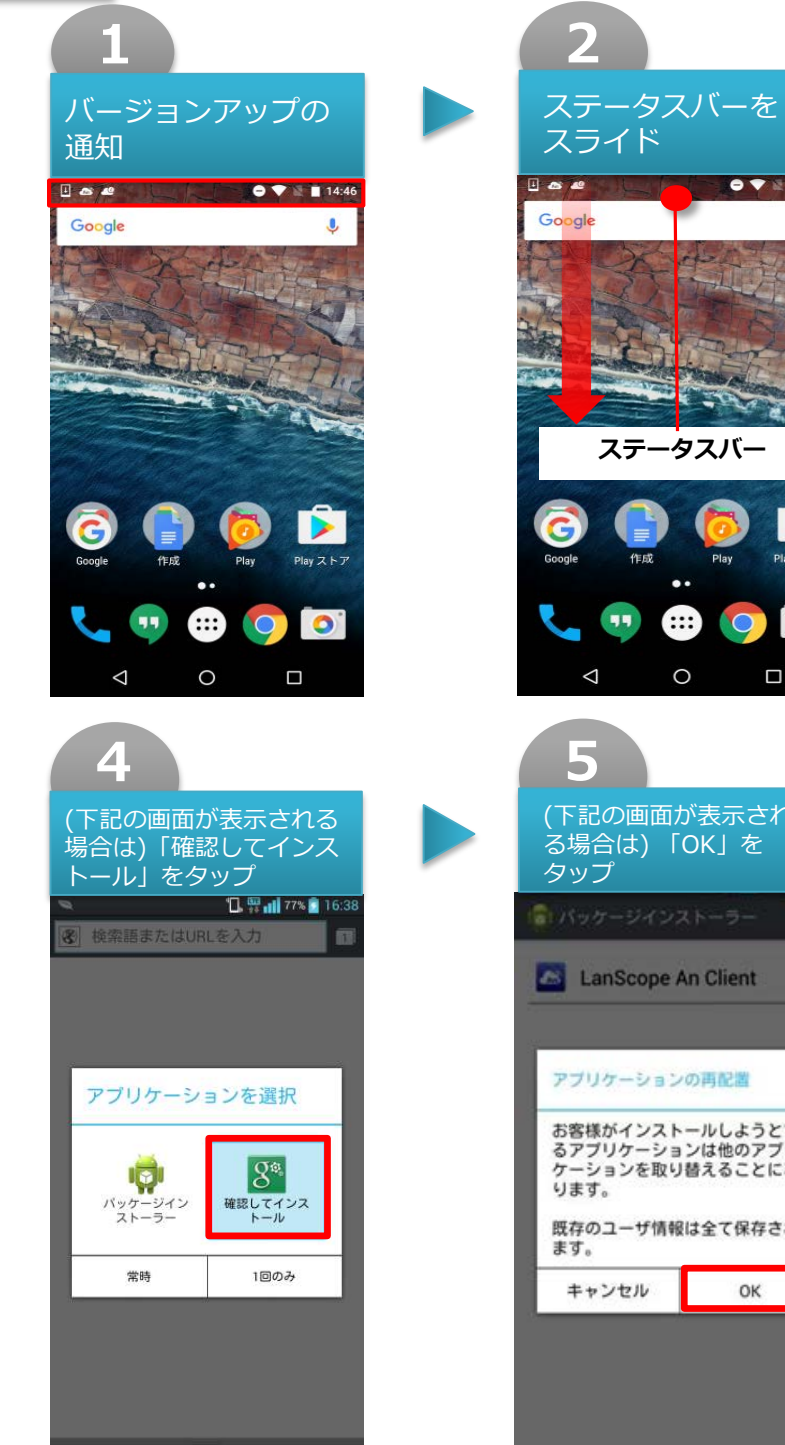

※機種により手順は異なる場合があります。

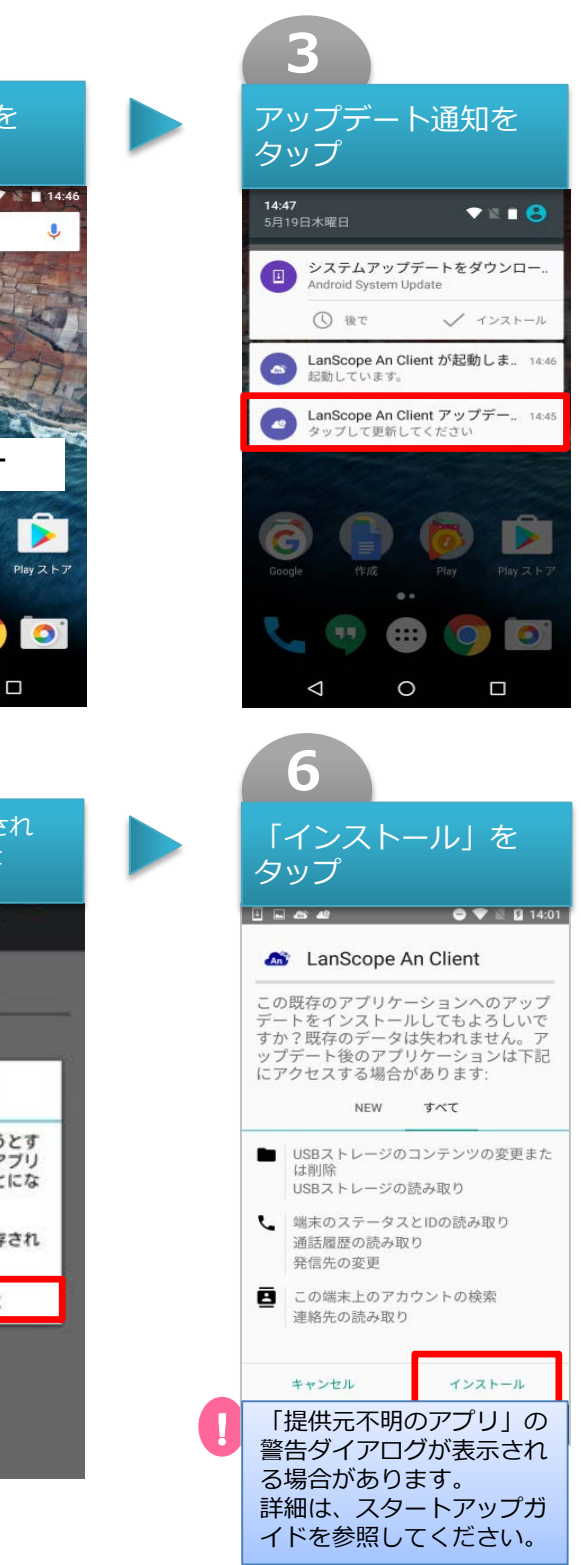

**MOTEX** 

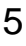

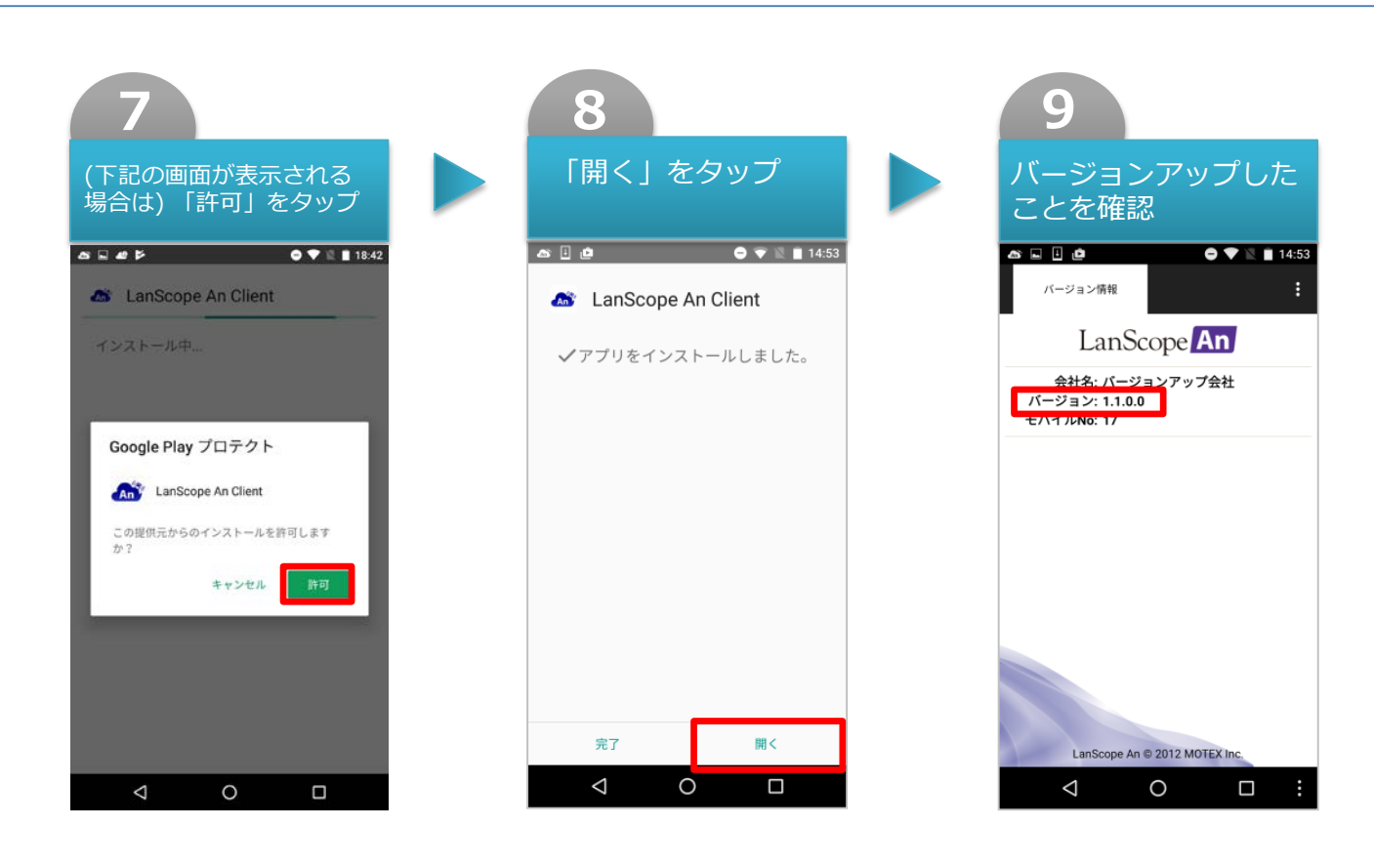

※機種により手順は異なる場合があります。

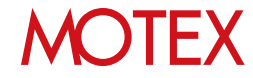

## マルチユーザー機能を制御する場合 1-2 の注意事項

管理コンソールのログ取得設定にある「マルチユーザー機能制御」の設定を初めて利用される場合は、 前ページまでのバージョンアップ手順に加えて、端末側で次の「マルチユーザー機能を制御する場合 の設定手順」を行う必要があります。

なお、マルチユーザー機能を制御できる条件は、以下のとおりです。

・管理コンソールのログ取得設定で「マルチユーザー機能」が「制御する」になっている ・端末のOSがAndroid5.0以上である

※管理コンソールの設定は「ユーザーズガイド for Android」を参照してください。

#### **▼ マルチユーザー機能を制御する場合の手順**

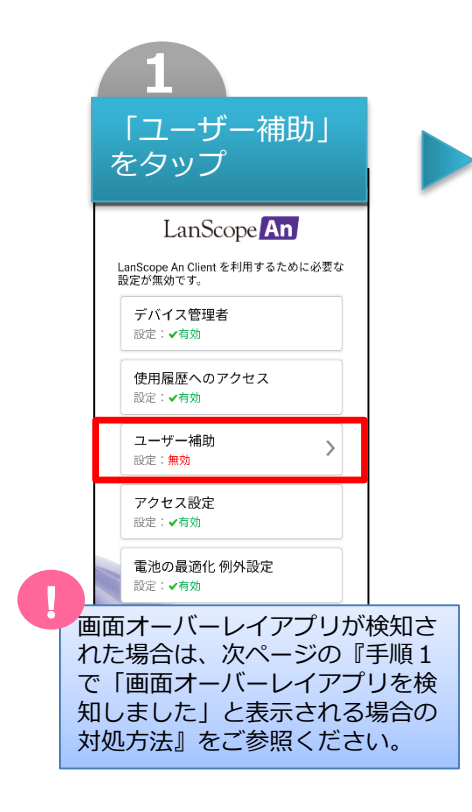

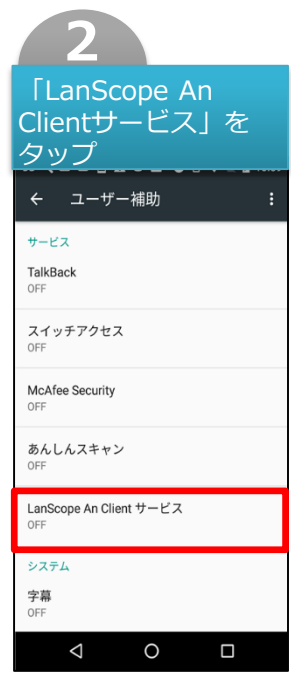

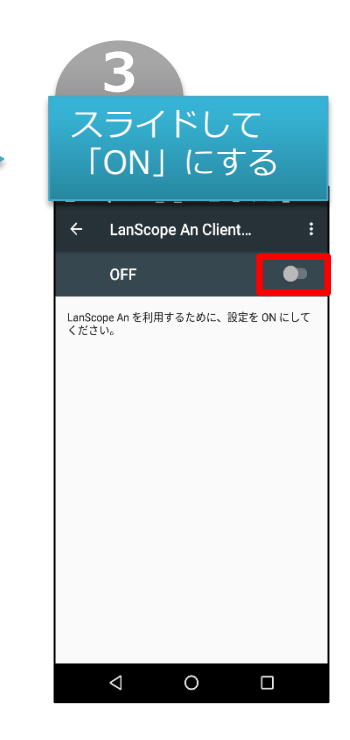

※機種により手順は異なる場合があります。

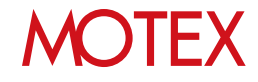

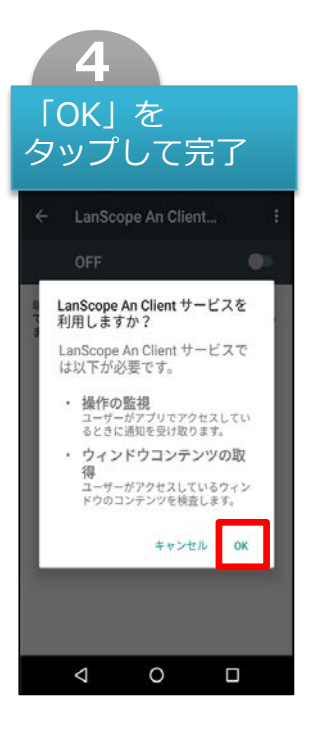

#### **▼ 手順1で「画面オーバーレイアプリを検知しました」と 表示される場合の対処方法**

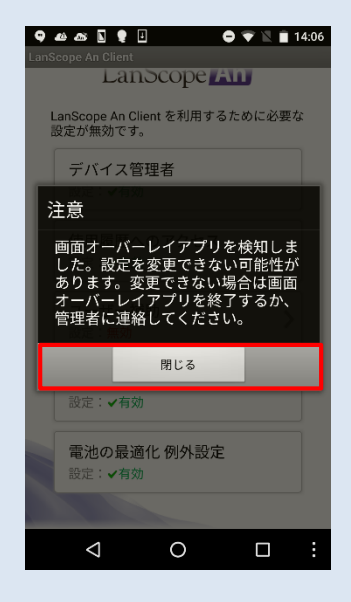

手順1(p.7)で「画面オーバーレイ アプリを検知しました」と表示さ れる場合は、画面オーバーレイア プリが起動しています。

「閉じる」をタップして終了し、 画面オーバーレイアプリを停止し てから再度「ユーザー補助」の設 定を行ってください。

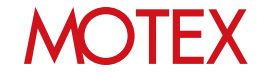

# お問い合わせ先

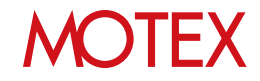

### お問い合わせ先

■操作方法、トラブル、販売、お取扱いなどのお問い合わせについては、下記のURLを ご参照ください。

http://www.lanscope.jp/an/inquiry/

■よくあるご質問(FAQ)については下記のURLをご参照ください。

https://faq.motex.co.jp/?site\_domain=an

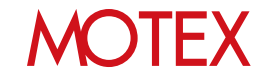

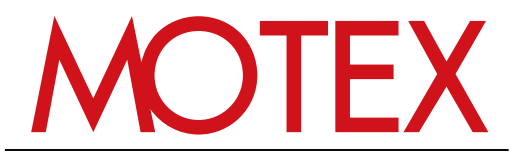

www.motex.co.jp